Click the Send button on the toolbar.

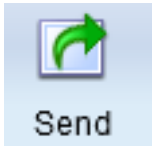

Choose Export ePub and select Single-Page or Two-Page Layout.

You will see the Export an ePub dialog.

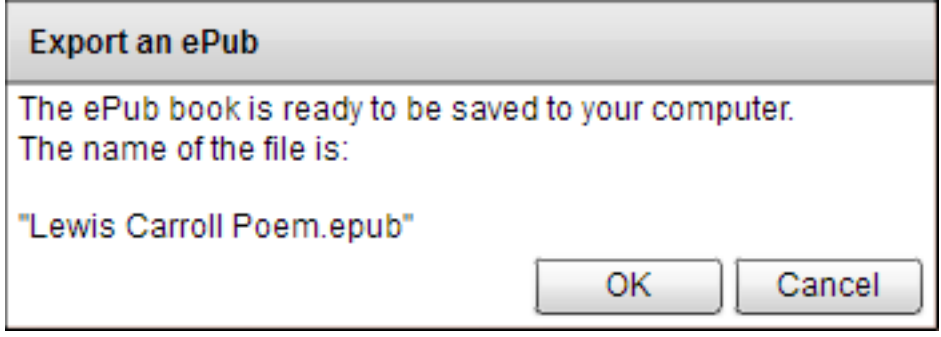

Click the OK button.

You will see the Save As dialog.

Type a name for the file.

Choose a place to save the file.

Click the Save button.

The project will be saved as an ePub.